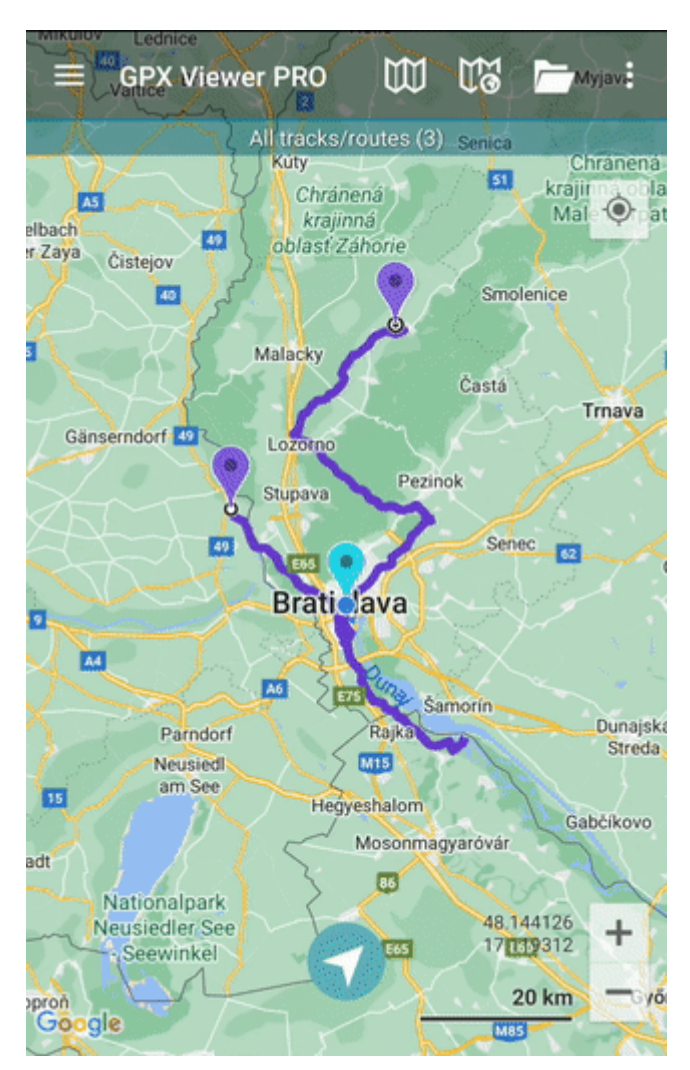

**How to get to track/route settings:** Open Left Main Menu → Settings → Track/Route

General track/route settings that cover settings of how tracks and routes are displayed:

- **Move to track/route** Option to turn on/off moving map location to tracks/routes location when switching tracks.
- **Show icons** Option to turn on/off icons at the start and end of tracks/routes.
- **Show base icon** Option to turn on/off base icons at the start and end of tracks/routes.
- **Show preview** Option to turn on/off preview in "Track/route info screen".
- **Resolve overlapping waypoints** Option to turn on/off automatic waypoMove waypoints or start/end of track/route points in case they overlap.
- **Show direction icons** Option to turn on/off direction icons on track/route lines.
- **Show distance icons** Option to turn on/off distance icons with configurable distance.
- **Distance of distance icons** Window to insert distance from the distance icons.
- **Flat variance** Setting of elevation change in %.
- **Smooth data** User can choose which data they want ot have smmoother when displayed.
- **Start and end icons** Customize iconst of start and end points..

Graph settings for tracks and routes:

- **Show graph** Option to turn on/off track/route graph showing in "Track/route info" screen.
- **Show speed in graph** Option to turn on/off track/route speed curve.
- **Show data on X-axis** Selection of which data should be displayed on X axis of grpah.
- **Show graph with data below the map** Selection of data that should be displayed below map

Line settings for tracks and routes:

- **Line width** Setting of line width.
- **Draw outline** Option to turn on/off outline drawing on track/route.
- **Color from file** Option to turn on/off color loading from file for track/route.
- **Color line by segments** Option to turn on/off color line with two tints for track/route to visualise their segments.
- **Colors** Choice of colors for drawing tracks/routes.
- **Color line by data** Choice of data by which color should be changed, gradient and number of colors.

From: <https://docs.vecturagames.com/gpxviewer/>- **GPX Viewer User Guide**

Permanent link: **[https://docs.vecturagames.com/gpxviewer/doku.php?id=docs:settings\\_track\\_route&rev=1658926305](https://docs.vecturagames.com/gpxviewer/doku.php?id=docs:settings_track_route&rev=1658926305)**

Last update: **2022/07/27 12:51**

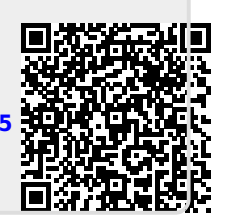